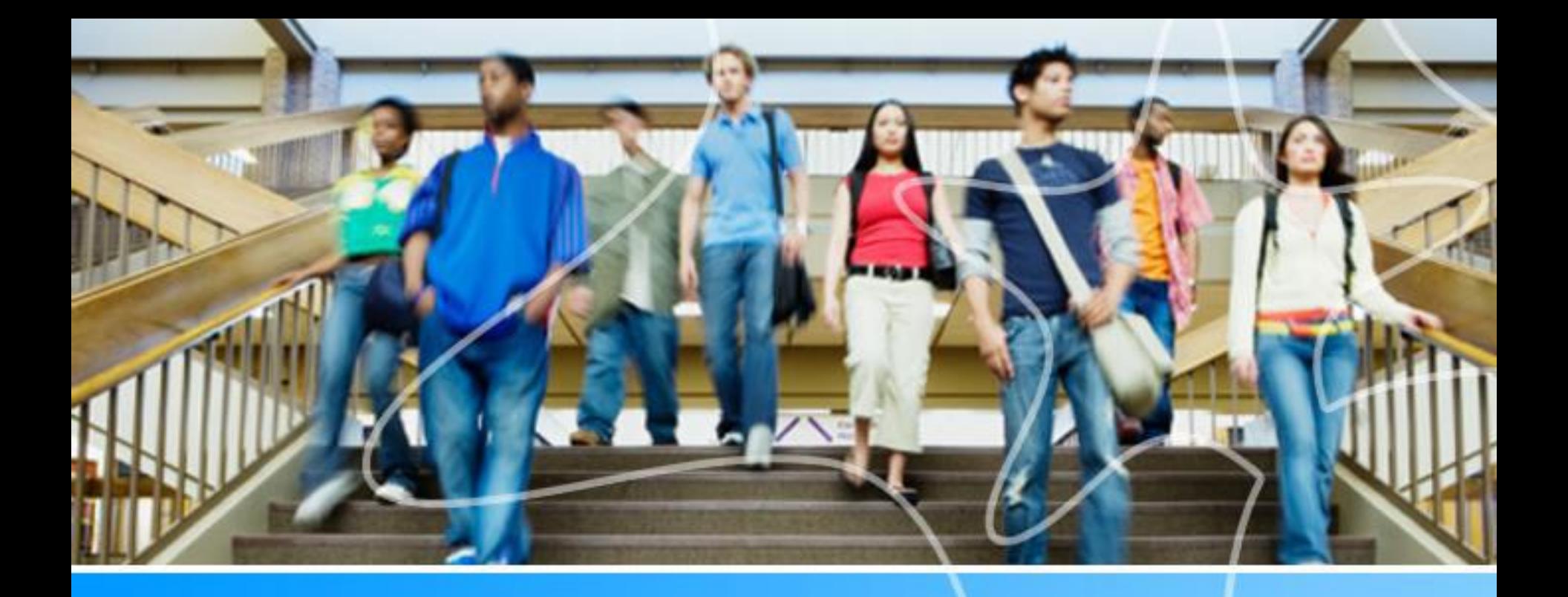

# **Spartan Success Network (SSN) Training MODULE 5: APPOINTMENTS**

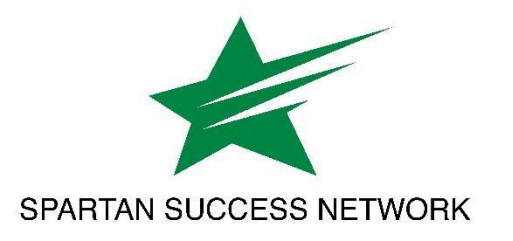

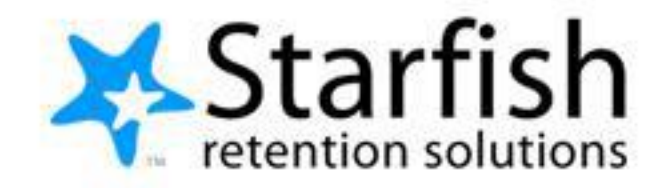

# Training Agenda

- Appointment scheduling/office hours
	- Profile configuration
	- Types of office hours

# **SSN Resources for Faculty and Staff**

#### www.ycp.edu/spartansuccess

#### **RESOURCES FOR FACULTY, STAFF AND STUDENTS**

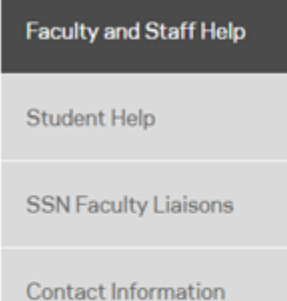

#### **Faculty and Staff Help**

Spartan Success Network (SSN) gives you a convenient way to keep track of your students - raising flags when you observe a pattern of behavior that concerns you, ensuring that the people on campus who can intervene are aware. It also allows your students to easily book an appointment with you or someone else who can help.

Below are a few resources to help you navigate your way through the Spartan Success Network.

#### **Training Modules**

" Training Modules Slides

#### **Access and Navigation**

- Getting Started Guide for Faculty and Staff
- **EERPA quick review**
- Moodle Tools for SSN Adding the Attendance Activity
- **Example 10 Filtering Student Rosters in SSN**

#### Flags, Kudos, Referrals, and To-Dos

- **Student Attendance Verification Survey Instructions**
- **Example 15 Student Performance Progress Survey Instructions**
- **Email Templates: Tracking Item Notifications to Students**

### Preference settings

These settings allow you to set your preferences regarding your **Institutional Profile**, **Appointment Preferences**, and **Email Notifications**

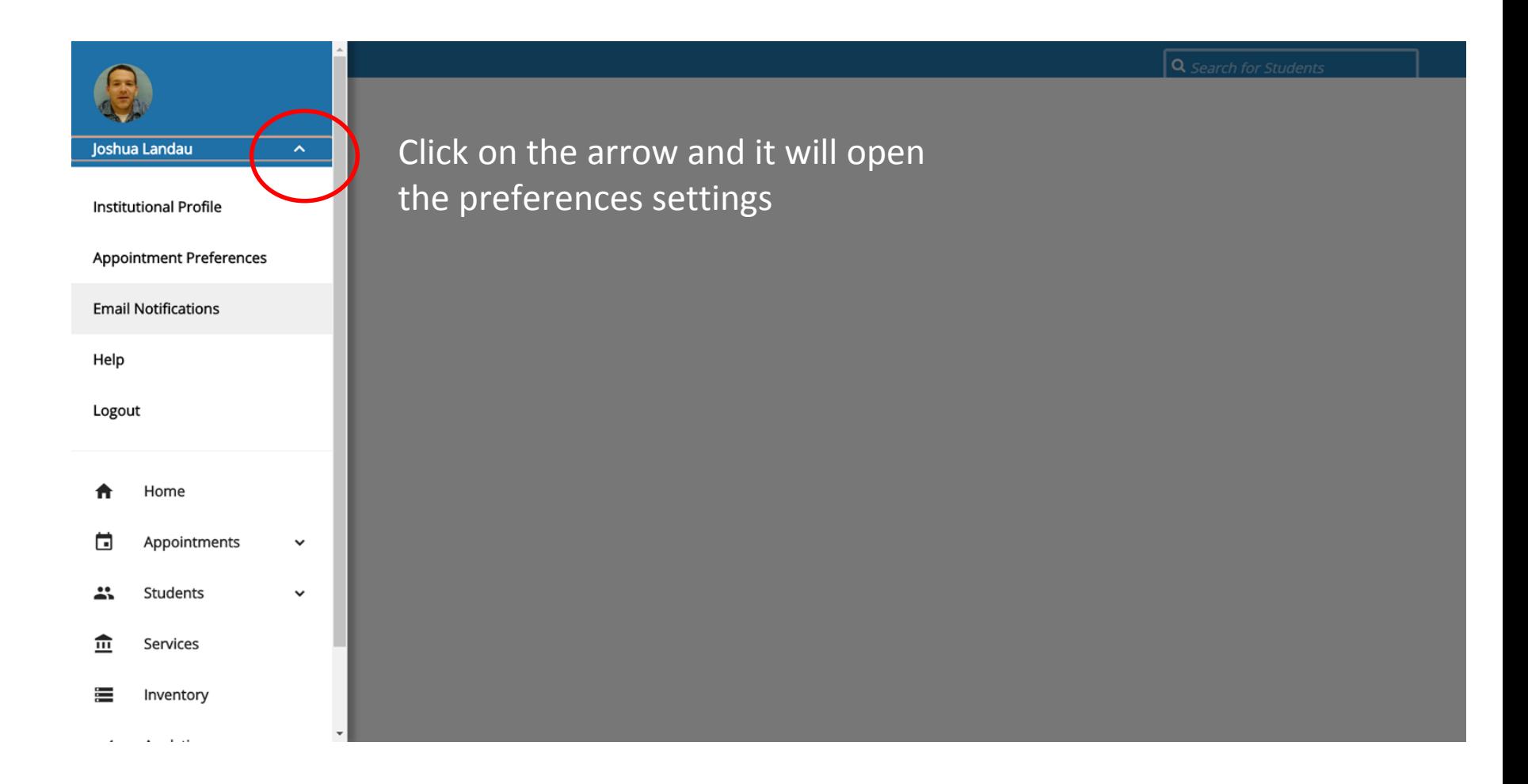

## Profile Settings

#### These settings allow you to set your preferences regarding your **Institutional Profile**, **Appointment Preferences**, and **Email Notifications**

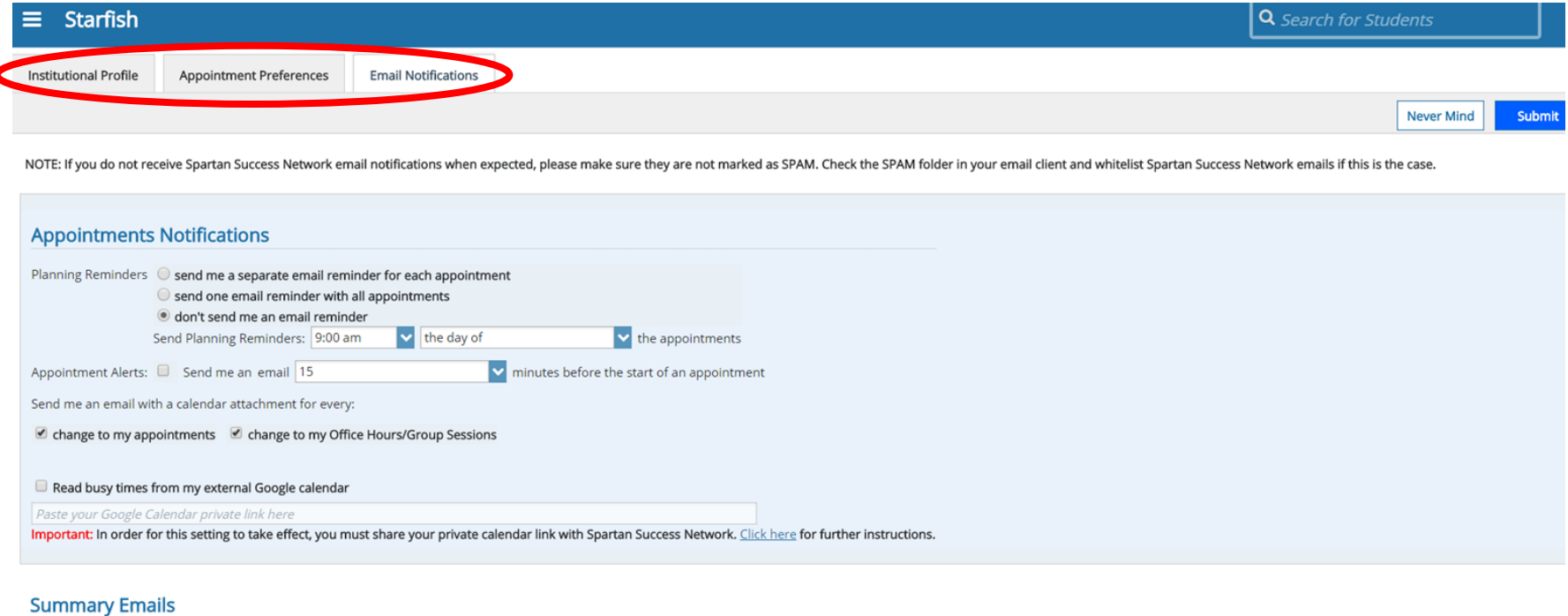

Send me a summary email of all tracking item and appointment activity:

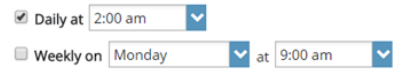

The abbreve Discover Albert Countries

# Institutional Profile Tab

Please fill out as much of your profile as possible; students will see this information.

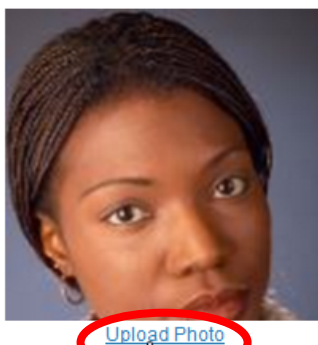

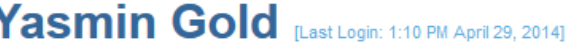

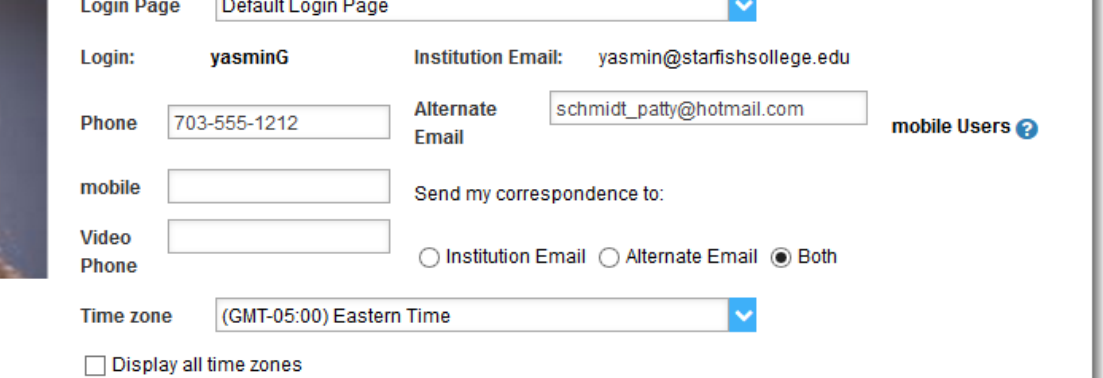

**Tip:** If you have multiple roles at the campus, leave the title field blank. If your role is the same with all students, feel free to include your title.

#### **General Overview**

A general message should go here. Tell people how you can help them during your office hours.

I teach English Composition and Creative Writing and am also an advisor. Please feel free to stop by or schedule a meeting during my posted office hours. When you sign up for your meeting, be sure to select the reason that best describes what you'd like to talk about. I can help you think through topic choices and outlines and help connect you to reference materials particular to your chosen subject. I can also help you decide which English courses are the best options to meet vour degree requirements and career ashirations

**Tip:** Students see your biography before they see your general overview.

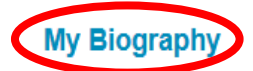

Use this space to tell others about yourself. You can include your educational background, work experience, areas of research and study, or any other information that would be relevant to others on campus. Students are more likely to reach out to you if they know a little about you.

I came to Excellent University in 2011. My research and teaching interests include twentieth-century and contemporary American literature and documentary film and the use of historical fiction as a teaching support in elementary education. In my free time i work with several local organizations focused on promoting literacy and creative writing for youth. I completed my undergraduate studies at Indiana University of Pennsylvania, and my graduate and doctorate degrees from Contra Macon I Iniversity in Virninia

### Appointment Preferences Tab

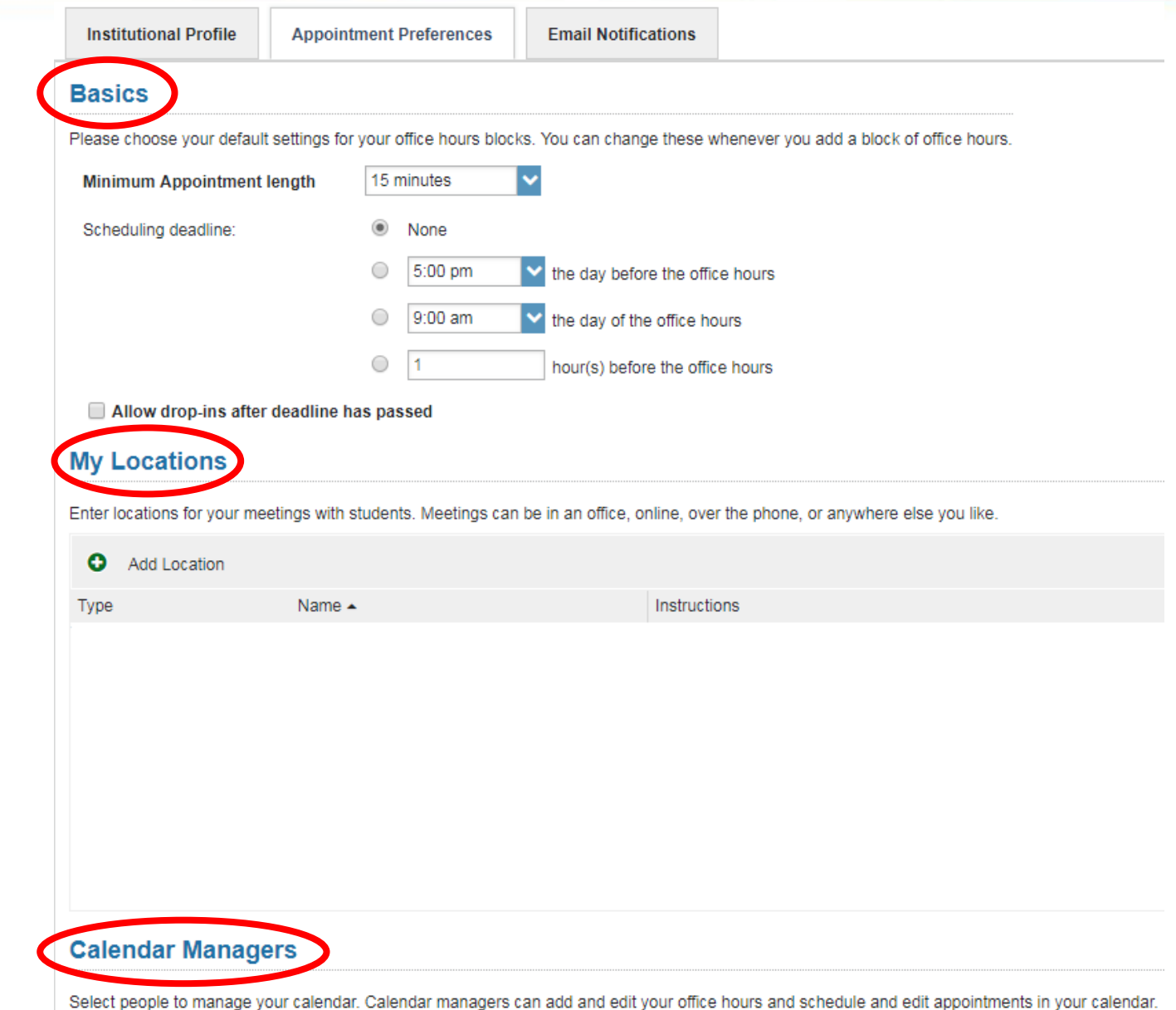

**Tip:** The first location in the list is the default location, which likely will be your office. If you choose to include your phone number as a "location,"

ensure that it isn't

listed first.

### **Email Notifications Tab**

**Institutional Profile** 

**Appointment Preferences** 

**Email Notifications** 

NOTE: If you do not receive Spartan Success Network email notifications when expected, please make sure they are not marked as SPAM. Check the SPAM folder case.

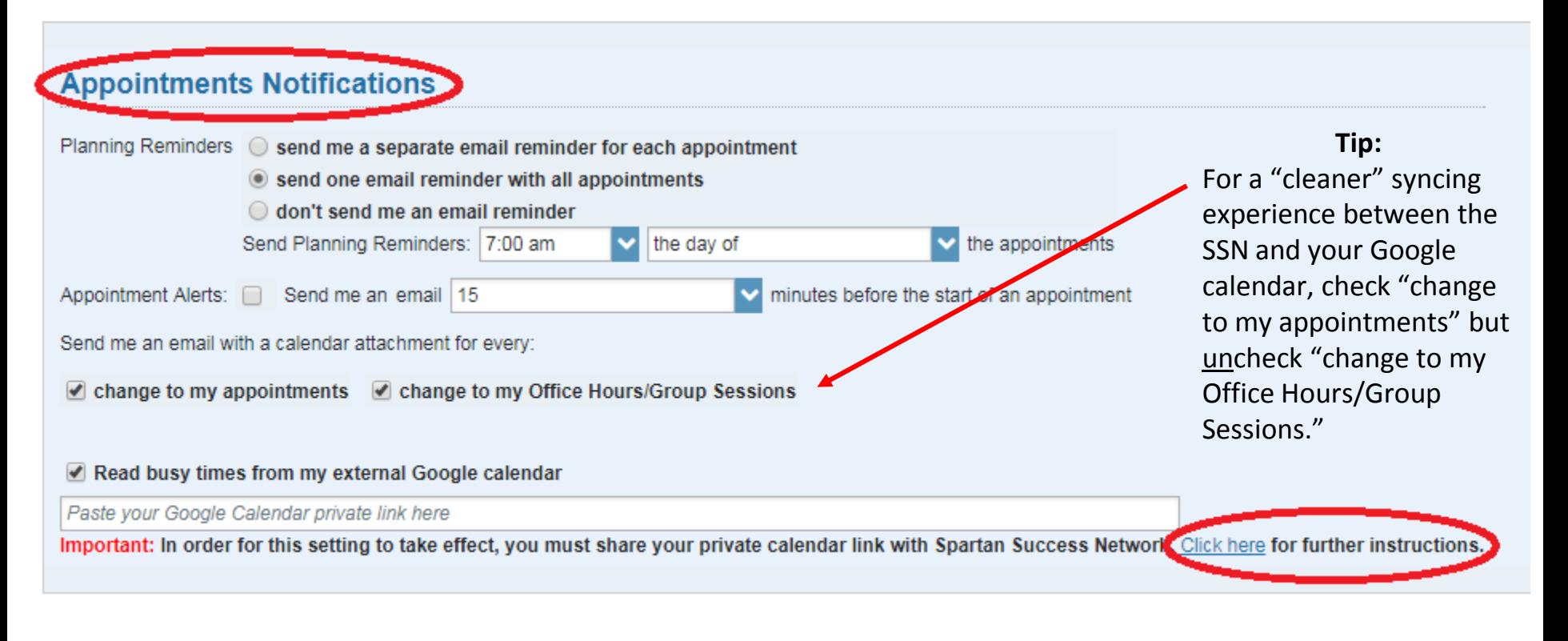

# Establish Your Appointment Availability

#### **Office Hours Setup Wizard Quick, basic setup**

- May require further configuration via the other options below
- p. 12 of User's Guide for Faculty and Staff

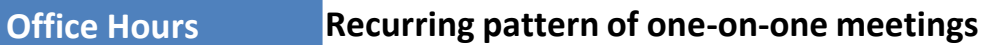

- Likely to be the most commonly used office hour setup option
- p. 13-16 of User's Guide for Faculty and Staff

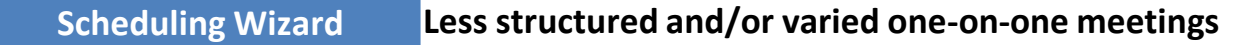

- Establishes availability one week at a time; recommended for short-term, high-traffic needs
- p. 17-18 of User's Guide for Faculty and Staff

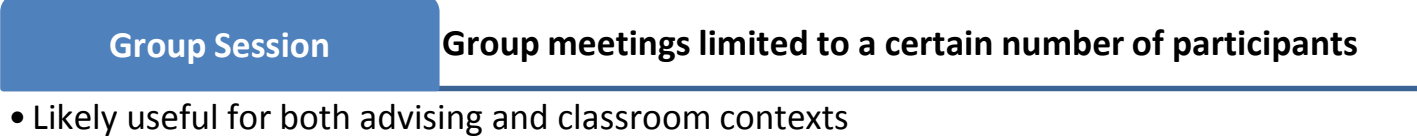

• p. 19-24 of User's Guide for Faculty and Staff

### Additional Office Hour Considerations

#### **Scheduled vs. Walk-in Reserve Time**

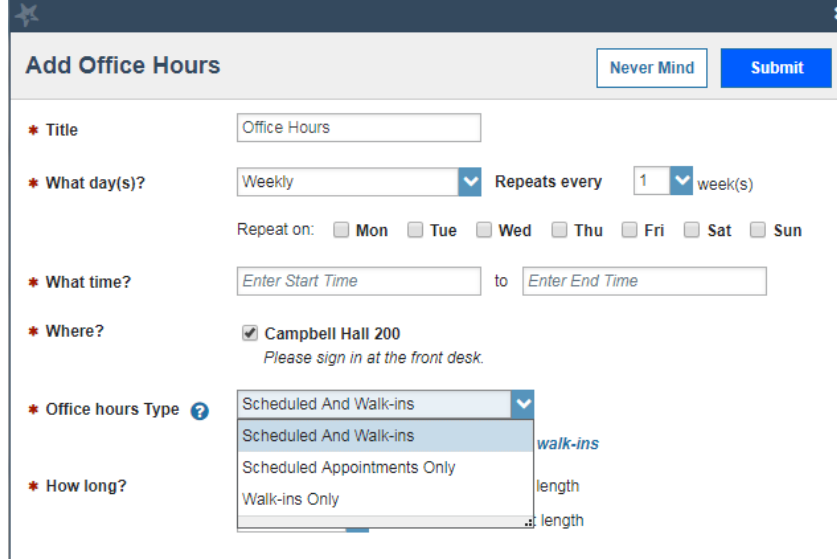

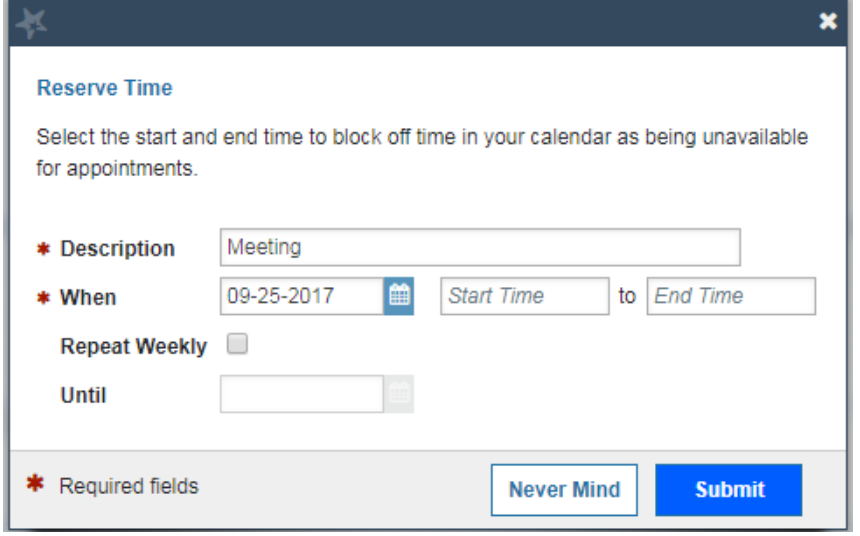

### Create an Appointment for a Student

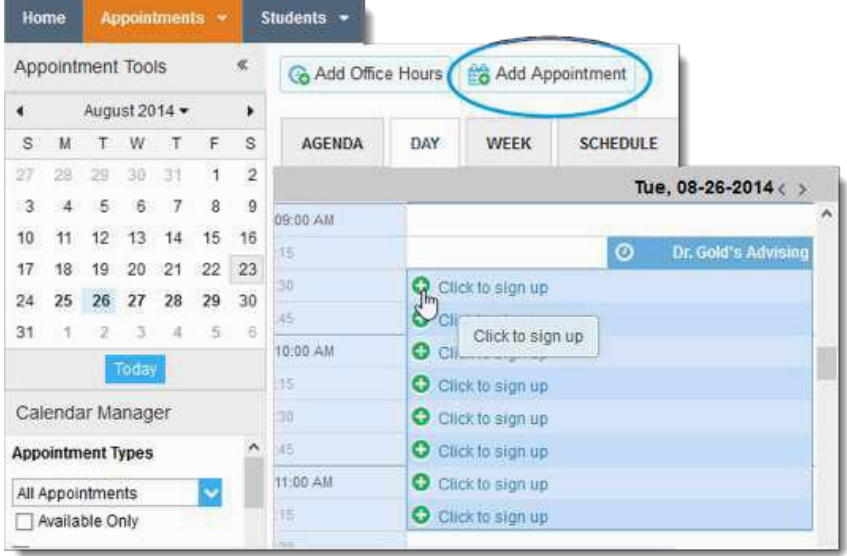

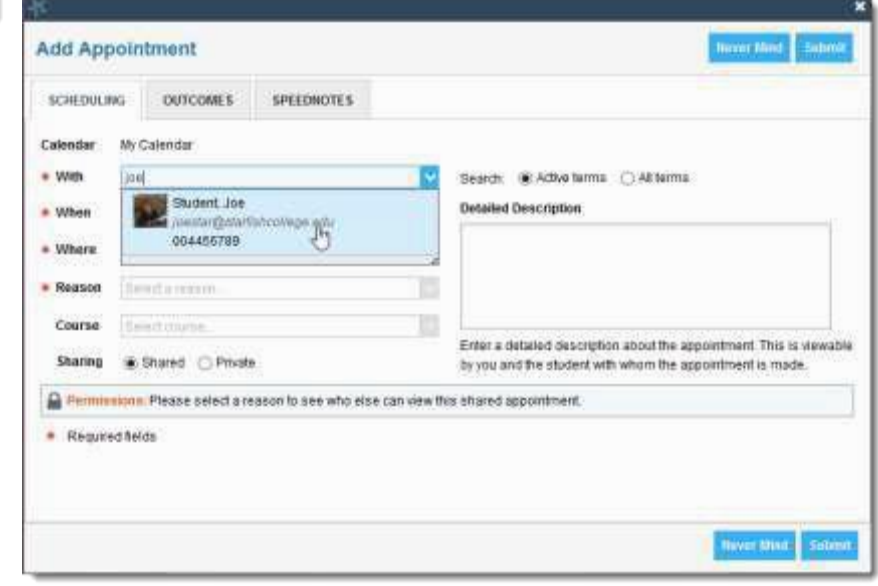

# Questions?